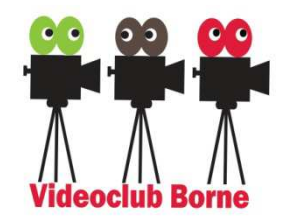

#### **De basis van het (video) Monteren (€30) (wo oneven weken, 20:00-22:00uur)**

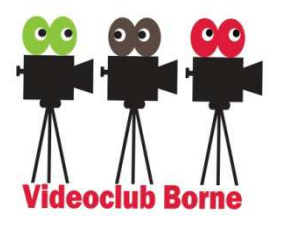

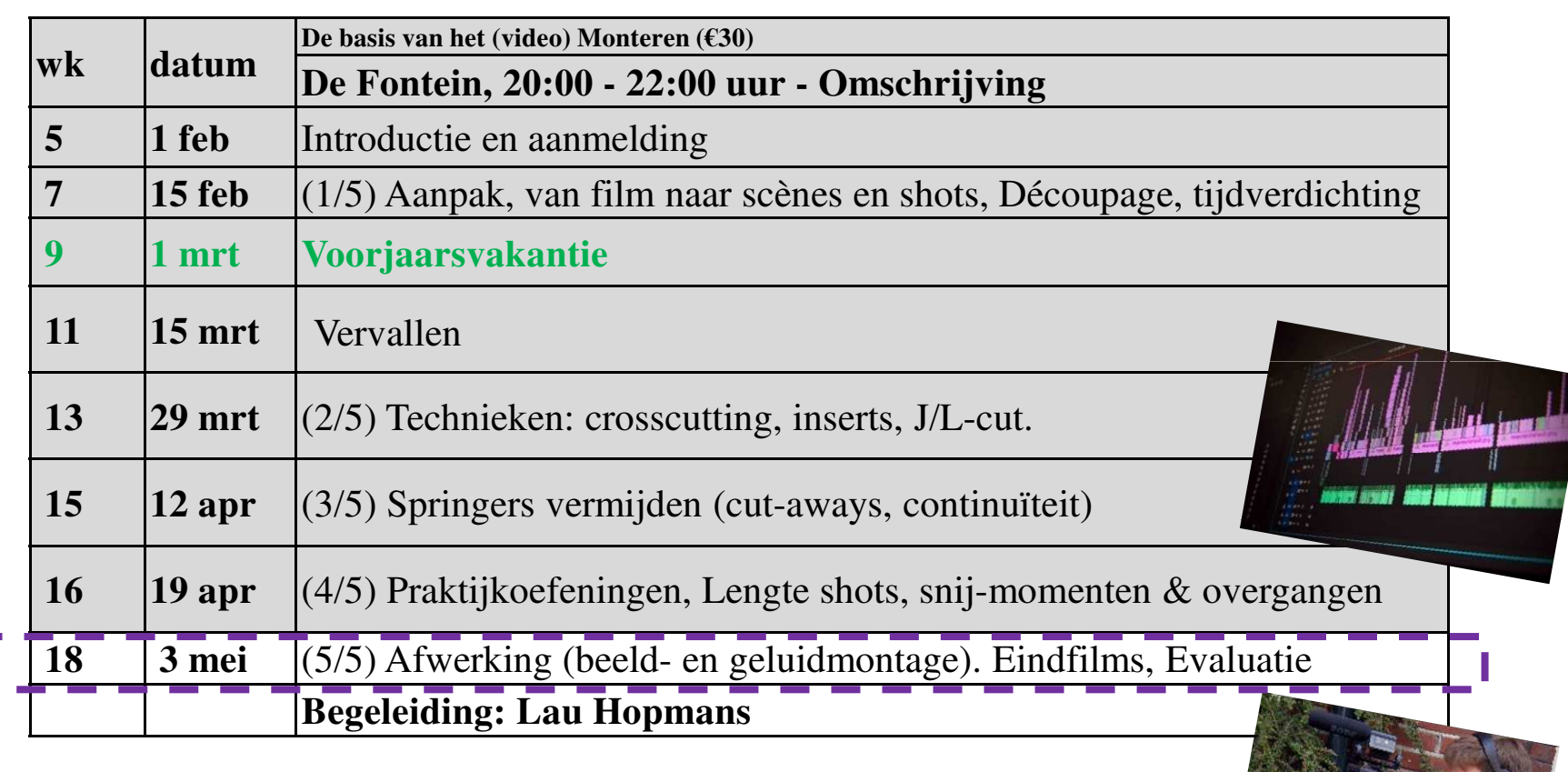

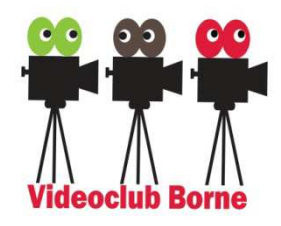

### Aanpak

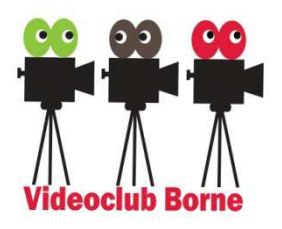

- Bedenk een verhaal (wat wil je vertellen?) en een structuur (chronologisch, thematisch of .... )
- Spotten (bekijken van de opnamen (meerdere malen)<br>Naturiek enzoeken (ef noe leter?)
- Muziek opzoeken (of pas later?),
- Slechte shots verwijderen, indelen in scènes (mapjes Scene01/[OK/NOK/EVT], Scene02/[ ...], etc.)
- $\triangleright$  Steeds 5-10 shots op volgorde plaatsen (storyboard),
- Van ieder shot de beste stukjes (die met beweging en rondom de beweging) uitzoeken,
- Eventueel de volgorde van shots wijzigen,<br>Natijnunten maken (de film krijst nu zijn ritm
- > Snijpunten maken (de film krijgt nu zijn ritme).
- > Nabewerken van het beeld en geluid.

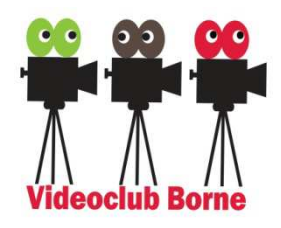

# Montage van het geluid

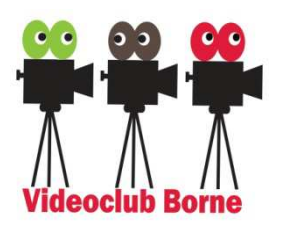

- Zoek passende muziek (zie eerder).
- Voice-Over: zoek een passende stem (ander VCB lid?),<br>23nvullende into afwisseling: ca 50% into 50% rust aanvullende info, afwisseling: ca 50% info - 50% rust.
- (werkt vaak mooi) Buitenbeelds vertellende stem
	- Voorbeeld: "Partij v/d Dieren -Gaswinning Groningen"
- > Geluidafwerking
	- > Alle geluidlassen in- en uitfaden!
	- > Onderlinge afregeling
	- **≽ Uitsturing**
	- **► Stereo of mono?**

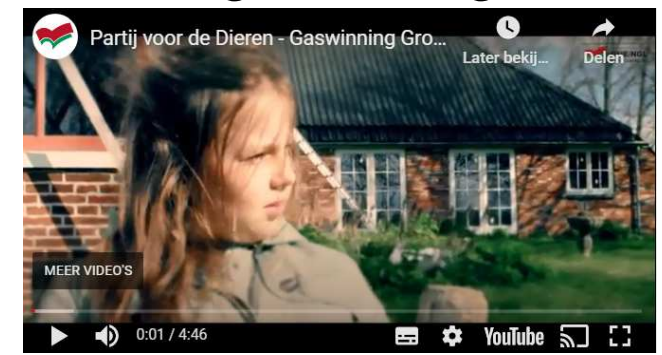

https://www.youtube.com/watch?v=iwtFiZpZ1PM

Geluid voortrekken/ondersteken

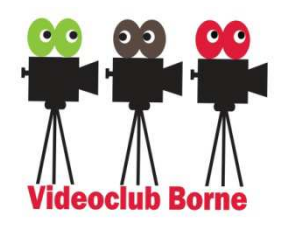

# Oefening 1:Geluid aanpassen

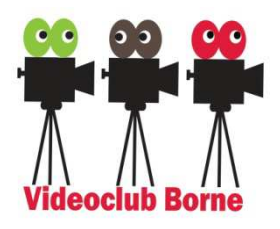

Maak (op je laptop) de volgende mappenstructuur:

*[D:\] VIDEO \ 2023 \ 01 BasisMonteren \* 

Les5  $03$ mei2023 /  $\lceil$  . . < alle ontvangen mappen/bestanden > . . ]

Start MagiX (of een ander programma) & open een nieuw project

(instellingen: PAL HDTV 1080i 16:9 (1920x1080;25ps), Audiosamplerate: 48000).

#### Oefening 1:

- ➤ Zet de file "…/Oefening*01*/maori010\_LageResolutie.mpg" op de tijdlijn (spoor 1 (beeld) en 2 (geluid)).
- ➤ Zet de file "…/Oefening*01*/VO\_Maori\_Moriori.MP3 " op de tijdlijn (spoor 3)
- $\triangleright$  Kies uit deze VO het eerste stukje (haal dus de rest (het achterste deel) weg) en zet dit op circa 30 sec van het shot
- ➤ Check de uitsturing van het geluid van *maori010* LageResolutie.mpg.
- $\blacktriangleright$ Check de uitsturing van de Voice-Over (shot VO Maori Moriori.MP3)
- $\blacktriangleright$ Zet de volumecurve aan op het geluidspoor van maori010 LageResolutie.mpg.
- $\blacktriangleright$ Zet de zang nu zachter tijdens de Voice Over (duur van het infaden/uitfaden circa 1 seconde)

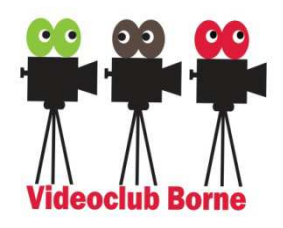

# Afwerking van het beeld

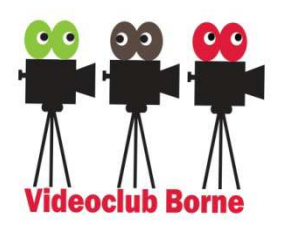

- I.h.a. minimaal toepassen (zorg dat je opnamen goed zijn, het is best lastig en verbetering is vaak beperkt)
- > Bij gebruik meerdere camera's: correctie witbalans
- Probeer contrast & helderheid (werkt soms bij <br>Automotiaab warkt vee tegenlicht opnamen) → Automatisch werkt vaak goed<br>(MagiY: Video effecter / Helderbeid Centrest / Auto Beliebtics)

(MagiX: Video-effecten / Helderheid-Contrast / Auto-Belichting)

- Vaak een probleem bij van binnen naar buiten gaan (en vice versa)
- Voor meer gevorderden: Color Grading = kleur "sferen" (o.a. DaVinci Resolve)

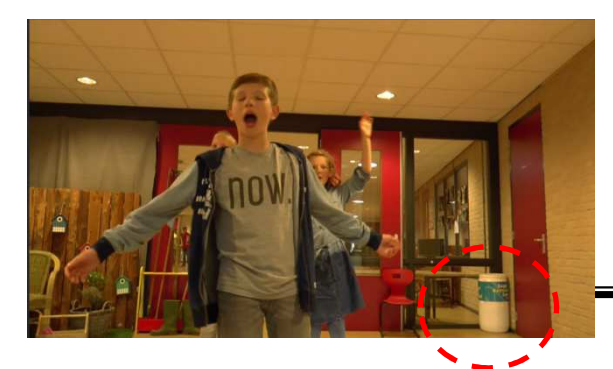

### Oefening 2:Kleurcorrectie

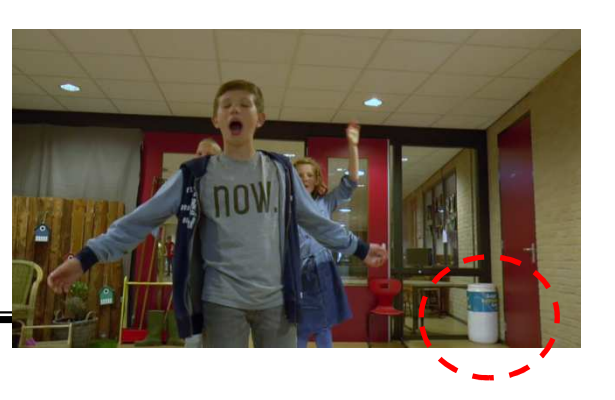

- ➤ Start een nieuw project (of wis alle files).
- $\blacktriangleright$ Zet de file ".../Oefening02/ DeWheele Lipdub kleurcorrectie.mp4" op de tijdlijn (spoor 1 (beeld) en 2 (geluid)) en gelijk (als een kopie) eronder op spoor 3 en 4.
- ➤ Selecteer het beeld van het onderste shot (spoor 3 en 4) op circa 00:00:15:00 (met het witte tonnetje rechts-onder in beeld, zie hierboven) en zet de witbalans goed (<u>MagiX</u> tabblad *Effecten, Video-*<br>-- "Carlor" (Klassifikk) - "Later" en siehenbergeben *effecten / Kleur* ("[*V* ]*witbalans"* aanvinken!*)* en gebruik het kwastje *"Witte punt*" en tik met het kwastje het **witte** tonnetje aan).
- $\blacktriangleright$ → Buiten is het gecorrigeerde shot nu erg blauw → Gebruik voor <u>buiten</u> het origineel en voor <u>binnen</u> het صحيح pecorrigeerde shot → Laat dus het beeld van het onderste (gecorrigeerde, shot (bij het naar binnen gecorrigeerde shot → Laat dus het beeld van het onderste (gecorrigeerde shot (bij het naar binnen <br>komen) langzaam infaden (zie hieronder) komen) langzaam infaden (zie hieronder).

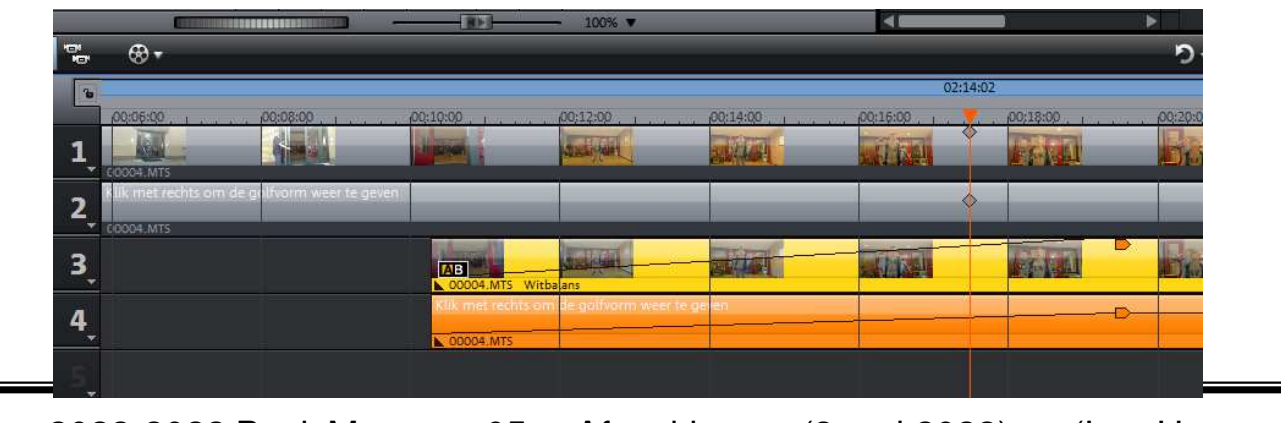

Videoclub Borne 2022-2023 BasisMonteren05 Afwerking (3 mei 2023) (Lau Hopmans)

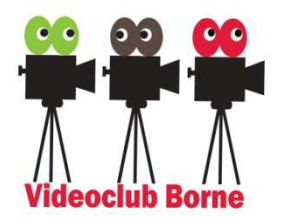

# **Color grading**

(Mirthe Fernandes: https://www.fernandesfilms.com/)

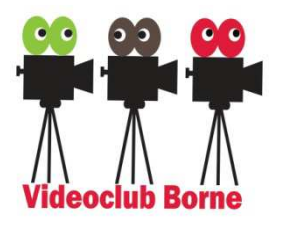

#### Kleurgebruik / correctie

- Kleurcorrectie is ook een belangrijk onderdeel binnen film/ speel film om een sfeer, dag/nacht of jaargetij aan te duiden.
- Ook handig om foutjes op te lossen, zoals witbalans, contrast etc.
- (zie voorbeeld in première hoe je iets kan oplossen) ٠
- Welke films herken je aan het kleurgebruik?
- Je kan beelden nog zo veel 'mooier' maken met kleuren.
- Emoties laten voelen of contrasten laten zien. ۰
- Denk bij kleur niet alleen aan nabewerking maar ook aan

Set design. Welke kleding heeft iemand aan etc?

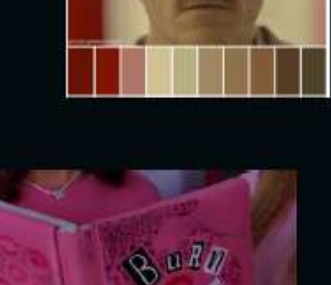

 $800$ 

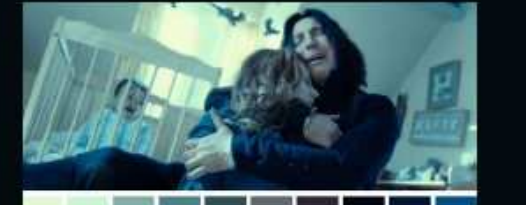

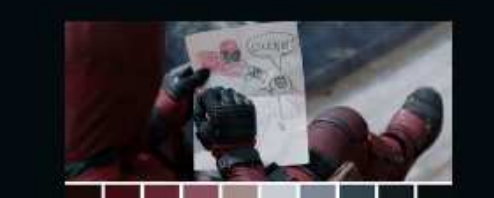

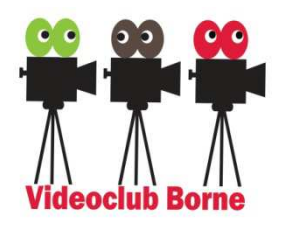

# Montage de TechniekSamenvatting

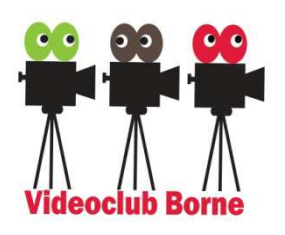

- > Voorbereiding: verhaal -> dècoupage (draaiboek),
- Filmen: spotten, slechte shots verwijderen, maak scènes
- > Indeling in shots (aspecten & technieken, geen springers)
- Lengte van shots (afhankelijk van T/M/CU en tempo/muziek)
- > Het snijmoment: handelingen in zijn geheel tonen & soepel verloop van het aandachtspunt.
- Overgangen (hard, overvloeiers, …)
- Afwerking van het geluid (uitsturing, onderling, voortrekken, ondersteken) en het beeld (witbalans, helderheid, contrast).

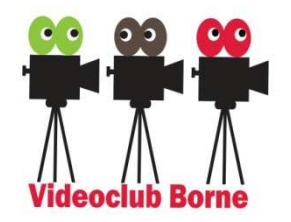

# **Geluid effecten**

 $\blacktriangleright$  Binnen het filmvak is er een specifiek vak voor geluidsmontage namelijk: Sound designer (= foley artist = Geräuschmacher)

https://www.youtube.com/watch?v=zoWW2oElGWw

- $\blacktriangleright$  Je kan op verschillende manieren sound design toevoegen:
	- Omgevingsgeluiden (geluiden van de "arena"),
	- Geluiden van een handeling en/of beweging,
	- Spanningsopbouw geluiden (niet zichtbaar).
- $\triangleright$  Dit wordt allemaal gedaan na de montage lock (d.w.z. als het beeld op slot zit en de edit niet meer gaat veranderen)

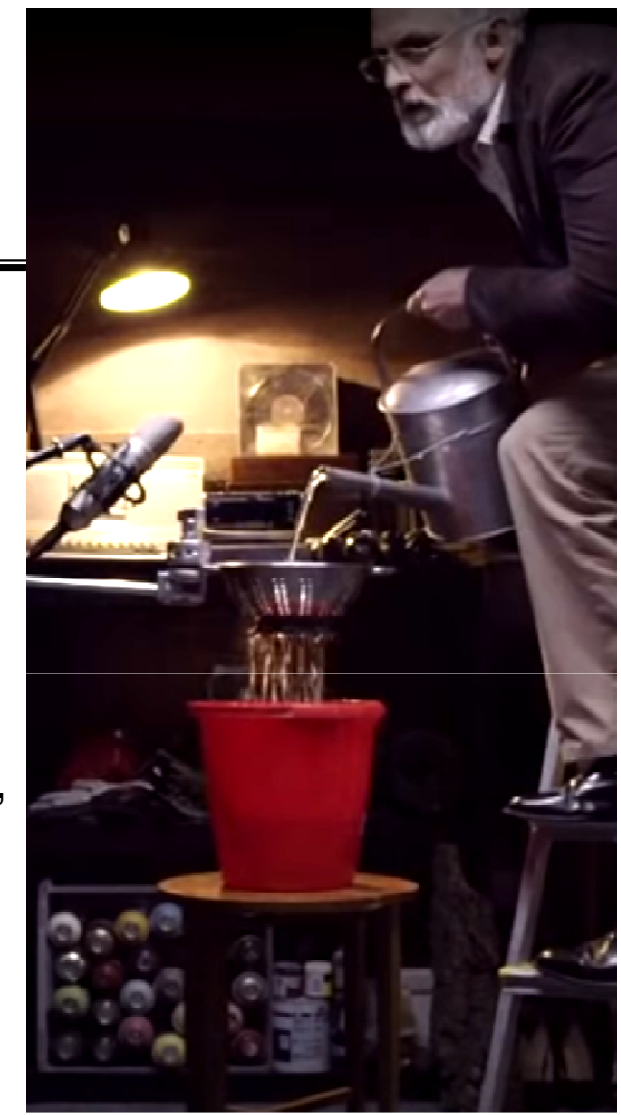

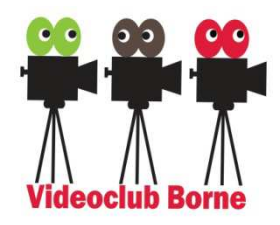

# **Titels**

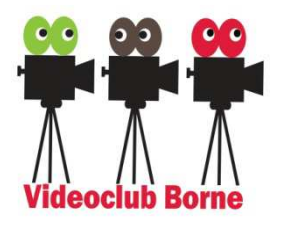

- $\blacktriangleright$ Waarvoor gebruik je titels? Wat wil je vertellen met de titel?
- **► Om thuis te bekijken:**<br>https://www.yout

https://www.youtube.com/watch?v=i8twthdaqB8

Mooie titel opening:

https://www.youtube.com/watch?v=avtBnSoMrEY

- Fitel Stranger Things: https://www.youtube.com/watch?v=-RcPZdihrp4
- Wat is de sfeer/stijl van je film? Kies daarop je titel uit!
- > Denk ook aan:
	- -Stop motion titels
	- -Titel gefilmd i.p.v. in de computer
	- -Titel geanimeerd

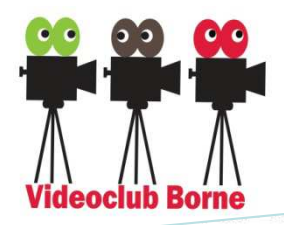

# **Films Lau**

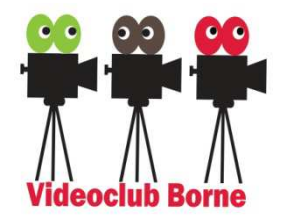

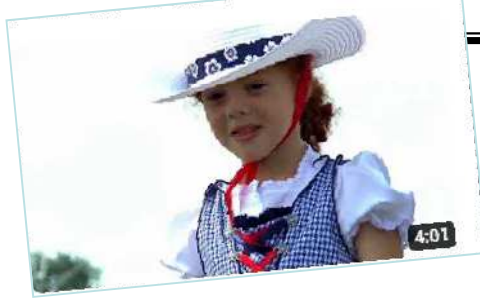

*In een rijtuigie Koets'n Keerls Twenterit (2018***)**https://www.youtube.com/watch?v=emvQJ8ApBvY

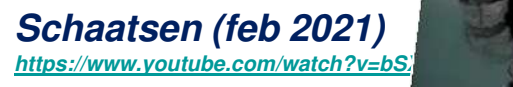

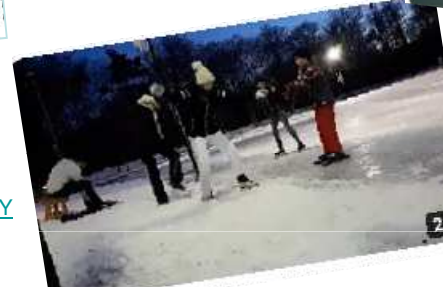

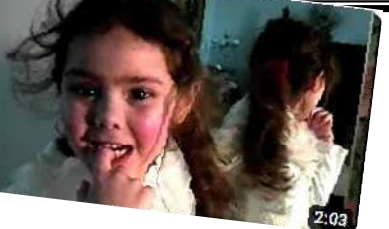

*Even Een Witje Maken (2002)https://www.youtube.com/watch?v=STYHfpxutZ0*

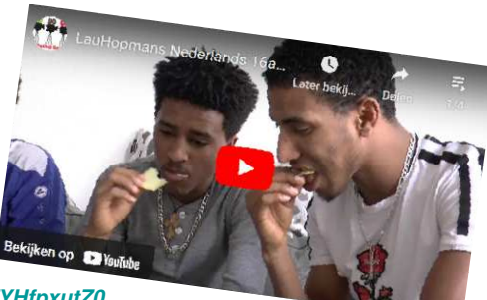

*Minikronieken (portretfilm) Nederlandshttps://www.youtube.com/watch?v=6NtfBH39NE8*

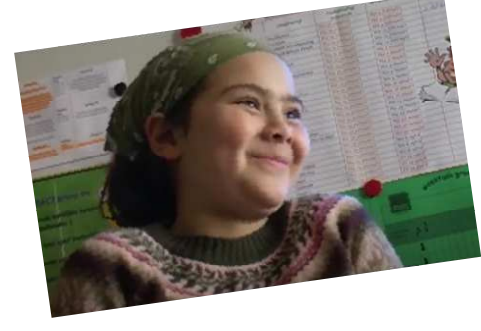

*Docu-drama "De Spreekbeurt" (2010)https://www.youtube.com/watch?v=AuOj-\_dOf7g*

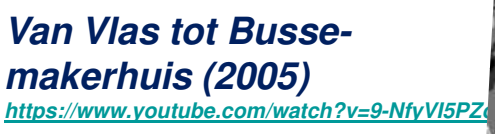

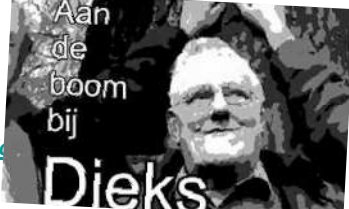

*De Slag om Ruigenrode (Ruighenrode, Historisch Festival Almelo 2017)https://www.youtube.com/watch?v=9ARN\_2P3hfU*

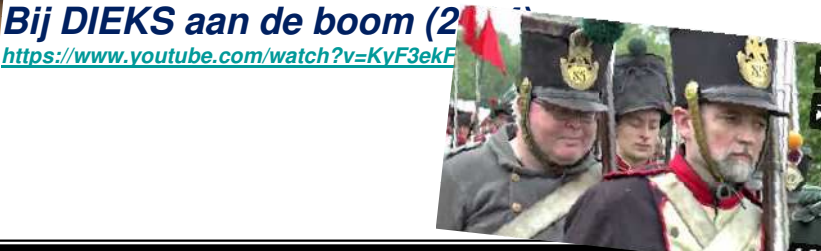

Videoclub Borne 2022-2023 BasisMonteren05 Afwerking (3 mei 2023) (Lau Hopmans)

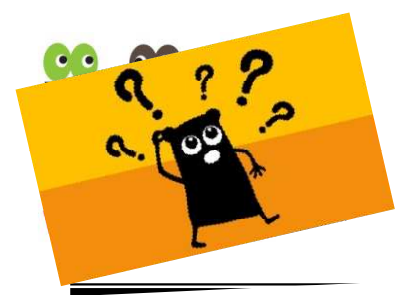

#### Vragen?

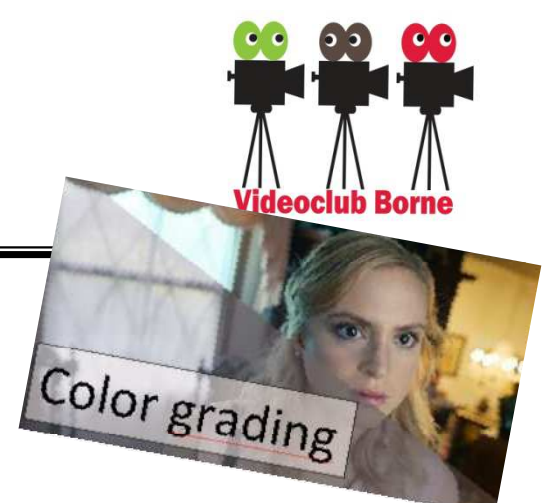

(Lau, 2006) Filmtechnische aspecten van het (video) monteren au, 2006) Filmtechnische aspectententier<br>https://www.videoclubborne.nl/?page\_id=1400

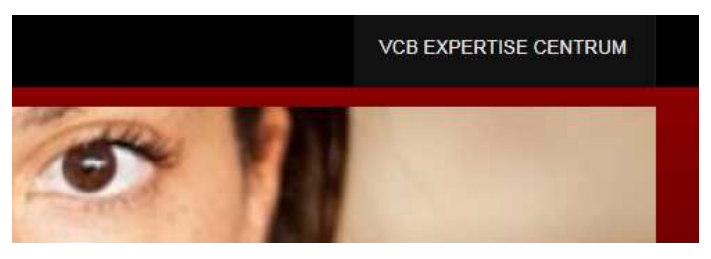

**Links** *"VCB Expertise centrum"(https://www.videoclubborne.nl/?page\_id=6476)*

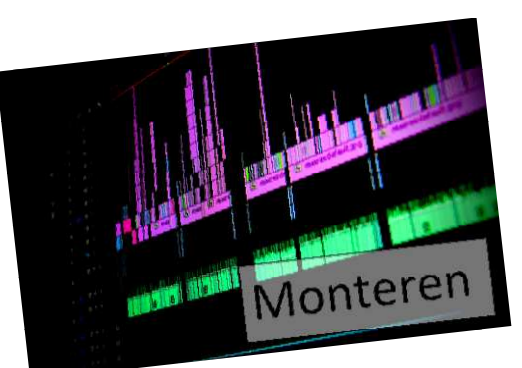

*https://www.videoclubborne.nl/?page\_id=7235*

*https://www.videoclubborne.nl/?page\_id=7333*

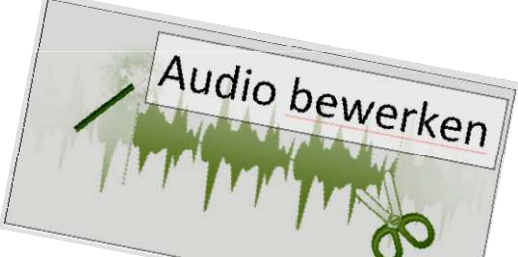

*https://www.videoclubborne.nl/?page\_id=7153*

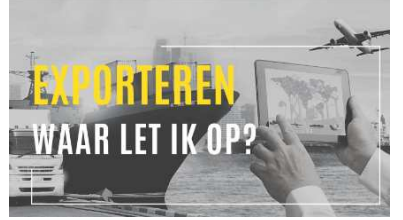

*https://www.videoclubborne.nl/?page\_id=8179*

Videoclub Borne 2022-2023 BasisMonteren05 Afwerking (3 mei 2023) (Lau Hopmans)

#### **Najaar 2023: De basis van het (video)** *Filmen*

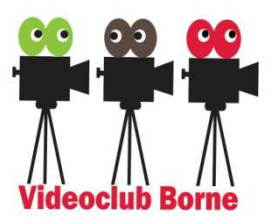

#### $\blacktriangleright$ **Les 1**

 Leer je camera kennen: Algemene instellingen: Geluidsinstellingen, Belichting, Scherpstellen en Witbalans.

**Les 2**

- Camerastandpunten, Niet over de as gaan.<br>
Carencetieven: Objectief versue Subjectief
- > Perspectieven: Objectief versus Subjectief.
- **Les 3**
	- S Kaders, aandachtspunt en compositie.<br>Nationale (specifiese in Tetelen Mer
	- Découpage (opsplitsen in Totalen, Medium shots en CU's)

**Les 4**

- ≻ Het verhaal in je film (hoe maak je het boeiender)<br>Net deet de eemere? (Bewesen met de eemere)
- > Wat doet de camera? (Bewegen met de camera)

**Les 5**

- > Geluidsopnamen en werken met microfoons.
- Je eerste film

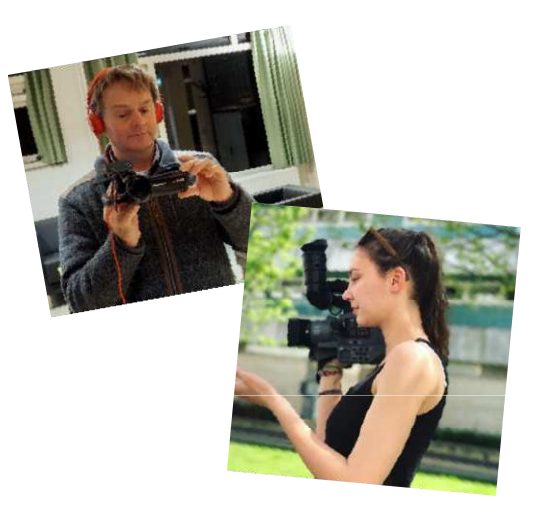

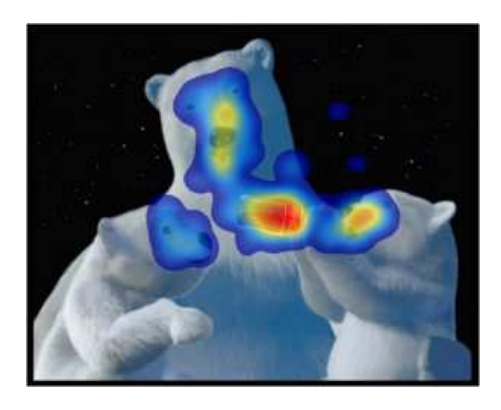

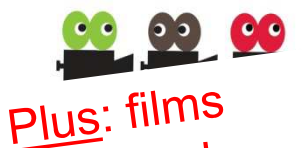

VOUL OP

 $\frac{1}{\sqrt{100}}$  op de

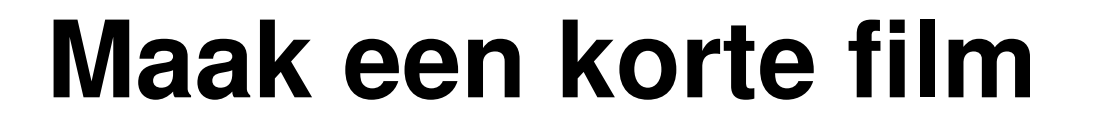

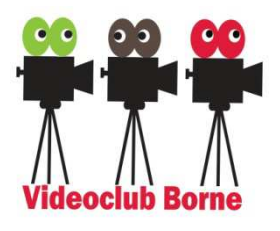

Als je zin en tijd hebt is het leuk om tijdens de cursus zelf een korte film (denk aan <sup>2</sup> à 5 minuten) te maken. We gaan deze dan tijdens delaatste les samen bekijken. Stappen:

- Bedenk een onderwerp en een kort verhaaltje.
- Bedenk wat voor opnames je kunt maken (kies meerdere (2 of 3) invalshoeken, maak als je dat wilt een kort script).
- Maak de opnames (film per invalshoek minimaal 15 shots waarvan 5 Close-ups, 5 Medium shots en 5 Totaal shots).
- Orden en decoupeer je materiaal zoals we in les 1 hebben besproken.
- $\triangleright$  Monteer een eerste versie van je film (gebruik ook 1 of enkele technieken die we in les 2 en 3 hebben besproken).

(je kunt eventueel ook het *Koets'n Kearls* materiaal van Lau gebruiken).

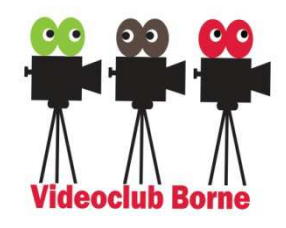

### **Evaluatie**

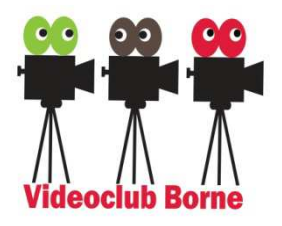

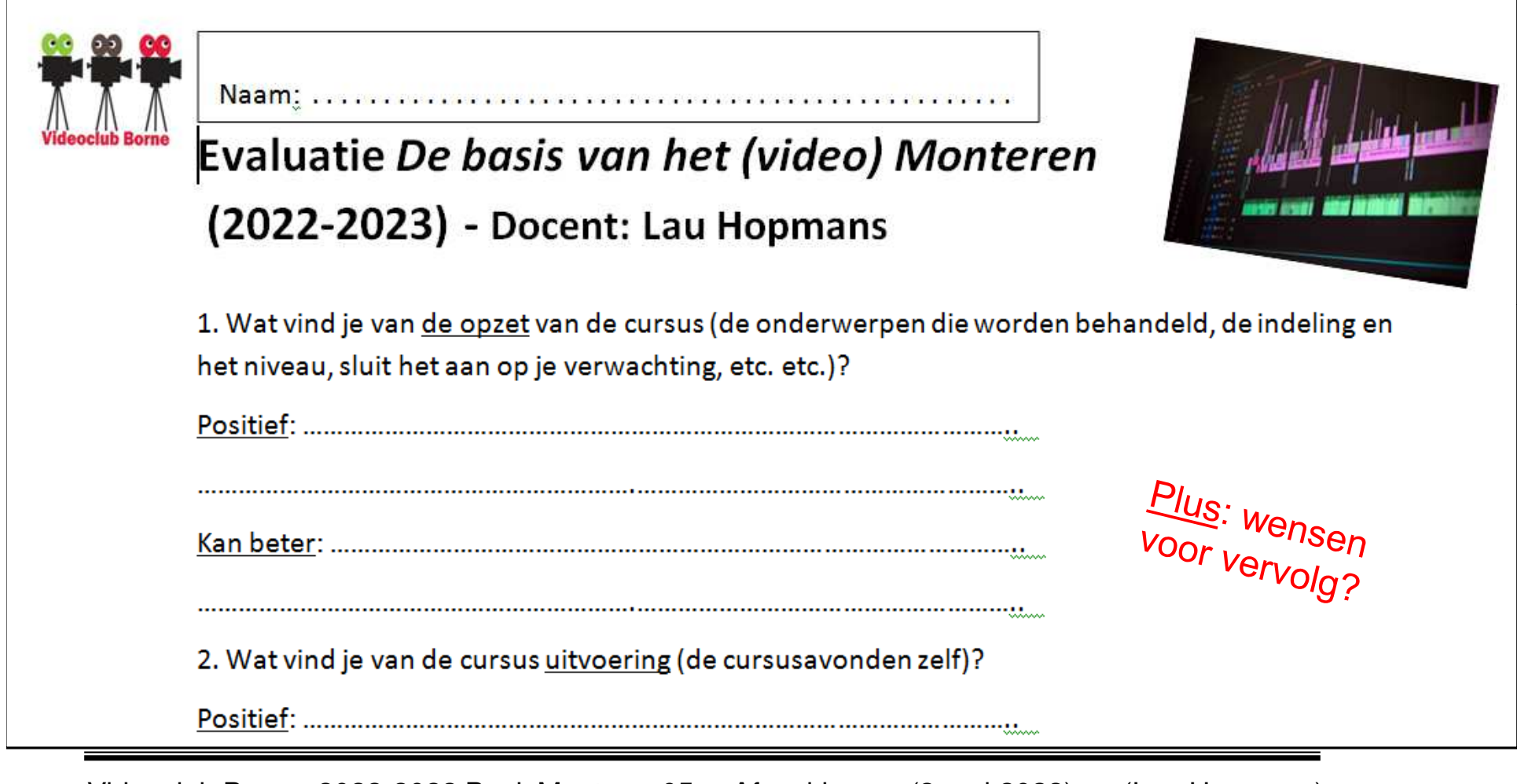